support@prodys.net

# PRODYS

28/2/2021

# *Aplicaciones del protocol SIP*

#### Introducción

La UER, previendo que la era de la tecnología RDSI iba a llegar pronto a su fin, lideró el esfuerzo conjunto para encontrar un modo de intercambiar audio en vivo a través de redes IP estándar abierto a cualquier fabricante. El grupo de trabajo de la UER para esta empresa era el grupo N/ACIP. Los ingenieros de Prodys se unieron muy pronto a esta empresa y contribuyeron con sus conocimientos, además de participar en la serie de pruebas entre proveedores (Plugtest).

Como resultado, se publicaron dos documentos de especificaciones para el intercambio de audio en directo entre dos usuarios de distinto origen. Estos documentos son el EBU TECH 3326 y su extensión EBU TECH 3368.

El protocolo SIP reutiliza significativamente los estándares de Internet de VoIP actuales; la mayoría referidos con números RFC (RFC por el Internet Engineering Task Force). Para limitar las variaciones a lo largo de los años y las aplicaciones, los documentos EBU TECH enumeran las referencias RFC válidas para el protocolo SIP dentro de las aplicaciones de radiodifusión.

Aunque la tecnología de compresión de audio puede evolucionar para lograr una mayor eficiencia y un menor retardo de audio a lo largo del tiempo, la lista de algoritmos de compresión sólidamente probados entre los fabricantes se ofrece aquí según las pruebas de Plugtest y las experiencias de campo:

- 1. G722 (tamaño de paquetes 20ms)
- 2. MPEG L2 mono/estéreo (cualquier tamaño de paquete)
- 3. PCM 16bit o Lineal mono/ estéreo (tamaño de paquete 4ms)
- 4. Enhanced Aptx 16bit mono/ estéreo (tamaño de paquete 20ms)

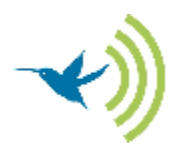

- 5. MPEG4 AAC HE mono/ estéreo (cualquier tamaño de paquete)
- 6. OPUS mono/ estéreo 64kbps (tamaño de paquete 20ms)

Mediante el protocolo SIP, una conexión comienza a intercambiar mensajes a través del puerto SIP. El extremo iniciador ("llamante") propondrá su conjunto preferido de parámetros de transmisión al extremo remoto ("receptor"). El códec remoto puede acusar recibo, proponer parámetros alternativos o rechazar la invitación.

Una vez que se han intercambiado los mensajes de invitación, ambas partes envían paquetes RTP que contienen la información de audio en un formato comprimido a través del puerto RTP asignado $^1$ .

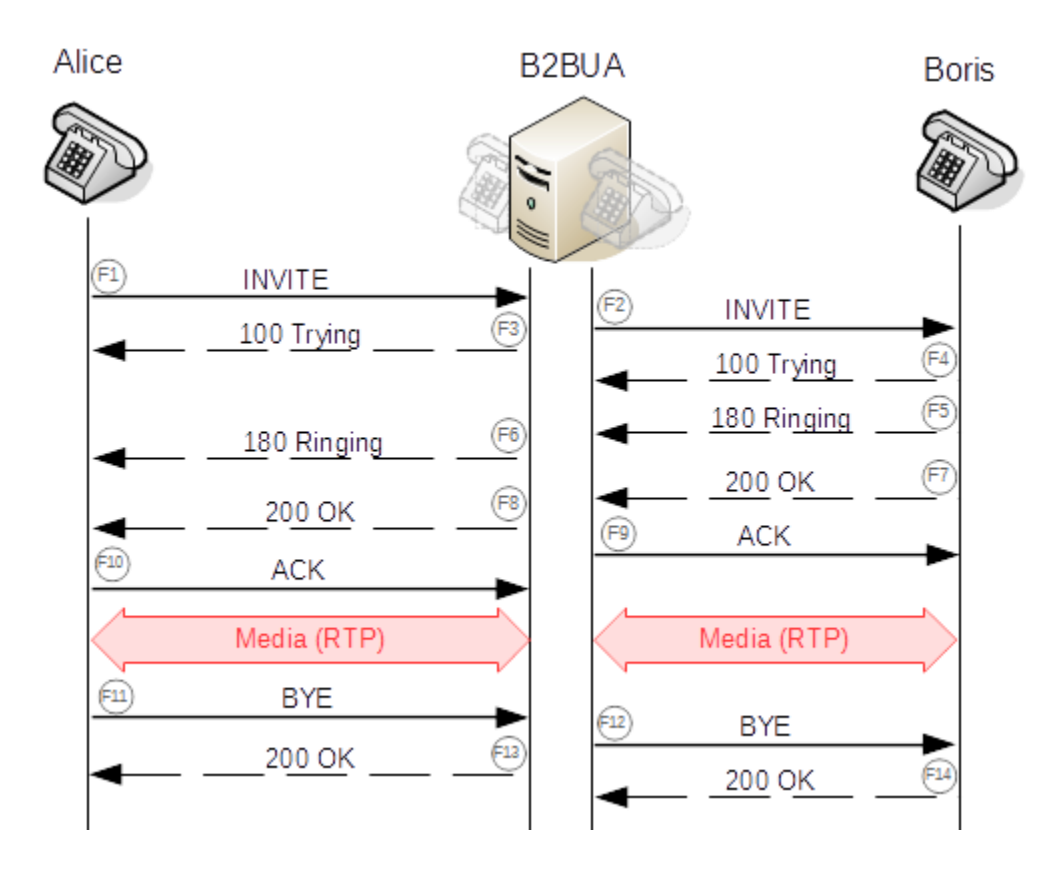

Por último, cualquiera de los participantes puede interrumpir la comunicación a su conveniencia.

<sup>1</sup> Normalmente el Puerto por defecto RTP es 5004.

*Diagrama de flujo 1: El codec <Alice> llama al codec <Boris>. El audio se intercambia finalmente mediante un flujo de datos RTP.*

#### Usando un servidor SIP<sup>2</sup>

Esta es la forma más habitual de utilizar el protocolo SIP entre dos códecs. El hecho más significativo de esta disposición es que los códecs no interactúan directamente, sino a través de un "servidor SIP"<sup>3</sup> situado en el medio (por favor, compruebe de nuevo el icono etiquetado como B2BUA de la imagen anterior

Para esta función, ambos participantes deben estar "registrados" en el mismo "servidor SIP". Esta afirmación es crucial para esta aplicación: sólo los códecs que comparten el mismo 'Servidor SIP' están habilitados para comunicarse entre sí.

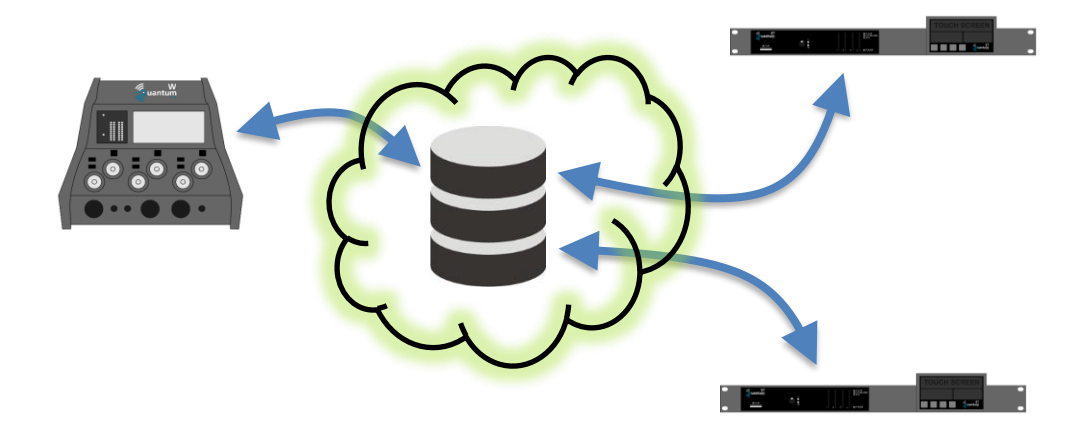

<sup>2</sup> Tenga en cuenta que "Servidor SIP" (a veces denominado Servidor SIP B2BUA) y "Servidor Proxy SIP" indican el mismo concepto.

<sup>&</sup>lt;sup>3</sup> Thus for a simplified description for SIP server: this item acts similar a PABX if we would be speaking about legacy telephony/ISDN codecs.

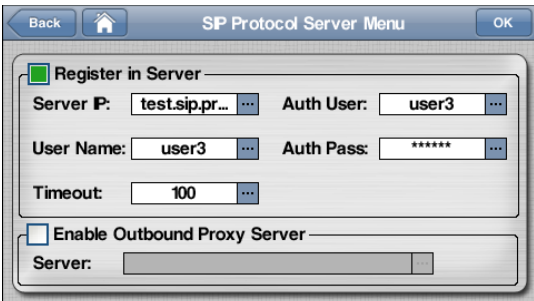

Un códec solicita su registro proporcionando el nombre de usuario<sup>4</sup> y la contraseña. Esto permite otras operaciones SIP. Un "registro" es válido mientras el códec esté conectado a la red o a Internet. El códec se encarga de renovar automáticamente el "registro" de vez en cuando. Los códecs de Prodys proporcionan información sobre el estado actual del registro (**exitoso** [punto verde] / **no exitoso** [punto rojo] o una indicación de alarma). Por favor, consulte el Manual de Usuario para más detalles sobre los parámetros del protocolo SIP [IV.2.1.5].

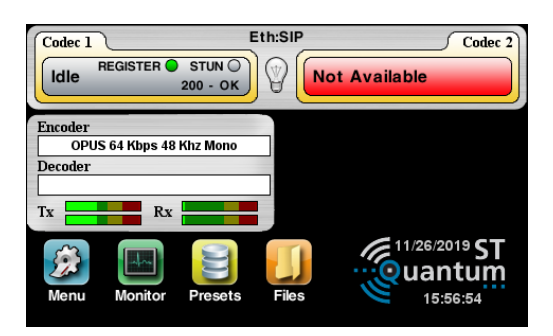

Un servidor SIP aparece de hecho para cada participante como el compañero de comunicación, ocultando así la información de localización de los códecs (por ejemplo, la dirección IP real de los códecs).

Al tratar con el servidor SIP, el usuario del códec no tiene que preocuparse de la dirección pública real de Internet ni de ninguna otra consideración relacionada con la apertura de puertos para el gateway local.

Este tipo de infraestructuras de servidores SIP suelen evitar los intentos de acceso maliciosos a través de puertos conocidos.

<sup>&</sup>lt;sup>4</sup> Normalmente los campos <Authorization User> y <User Name> deben coincidir al usar códecs Quantum.

#### Usando solo el registro SIP

Algunas implementaciones de servidores SIP bastante simples no cumplen la función B2BUA y por lo tanto el flujo RTP no les atraviesa. Son sólo servidores SIP Registrar. El servidor SIP Registrar sólo reenvía la solicitud para iniciar o detener una comunicación al otro extremo, pero ambos flujos RTP deben conseguir su camino por sí mismos.

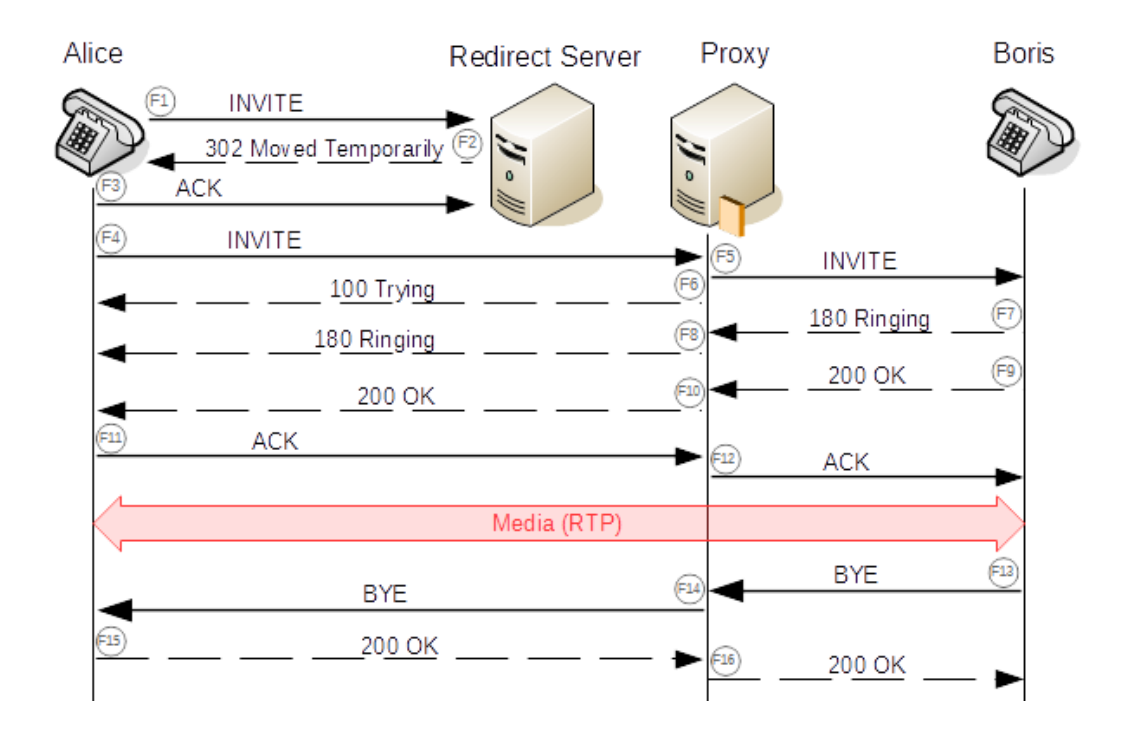

*Diagrama de flujo 2: Obsérvese que el flujo de datos RTP se intercambia directamente entre los códecs utilizando únicamente el SIP Registrar.*

En este caso, los códecs deben indicar su dirección pública real antes de registrarse en el registrador SIP. Esto puede hacerse manualmente en la configuración de los códecs o utilizando un protocolo complementario con el nombre de STUN.

El uso del servidor SIP sin la función B2BUA requiere al menos "abrir"<sup>5</sup> el puerto RTP 5004 en los propios routers de acceso a Internet del códec y preferiblemente habilitar el protocolo STUN

<sup>&</sup>lt;sup>5</sup> "abrir" un puerto en el router significa establecer una definición de PORT FORWARD para el codec que está detrás.

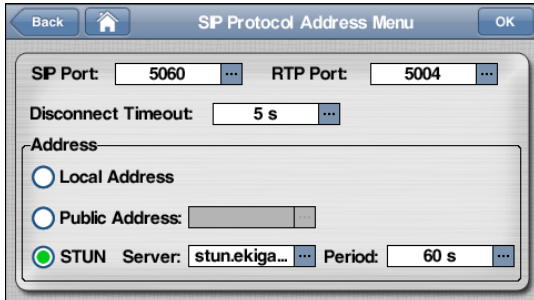

#### Usando protocol SIP peer-to-peer (directo)

El protocolo SIP puede utilizaese para enlazar dos códecs directamente sin servidor SIP o SIP registrar. Este método puede ser muy válido si dos códecs de diferentes propietarios deben intercambiar información de audio.

El uso del protocolo SIP directo requiere "abrir" dos puertos para la comunicación, el puerto UDP 5060 y el puerto UDP 5004, en el router local de acceso a Internet. En este caso, ambos códecs deben proporcionar su dirección pública real antes de un intento de conexión. Esto puede hacerse manualmente en la configuración del códec o utilizando un protocolo complementario con el nombre de STUN.

Hay que señalar que el uso de este método implica cierto riesgo de experimentar intentos de conexión no autorizados. Los códecs Quantum podrían configurarse de antemano con una "lista blanca" de llamantes autorizados. Esta función mitigaría significativamente el tiempo de indisponibilidad. Si utiliza los códecs Quantum, consulte el manual de usuario para conocer los detalles de los "Filtros de llamadas" [IV.2.1.16].

#### Usando servidores SIP redundantes<sup>6</sup>. Función SRV Look-up.

Dado que el servidor SIP debe tener una alta disponibilidad, se han elaborado varios métodos de redundancia. Uno de los esquemas más potentes para la redundancia está soportado directamente por los códecs Quantum. Este método es la función de búsqueda SRV.

El usuario establece un nombre de servidor SIP en el menú /protocol /server para la búsqueda de DNS. Sin embargo, el servidor DNS, en lugar de resolver para una dirección IP completamente

<sup>6</sup> Otro método sencillo para utilizar servidores SIP redundantes se explica en la sección "*Registro doble en el servidor por defecto y en el de reserva*"

cualificada, responde dando una selección de posibles servidores SIP con algunos parámetros de disponibilidad. En una segunda ronda, el códec Quantum evalúa los parámetros de disponibilidad suministrados y elige el servidor SIP más prioritario para la siguiente operación. Todo esto ocurre en segundo plano sin que el administrador del códec tenga que preocuparse de nada más.

#### Usando SIP Diversity

El protocolo SIP Diversity es una extensión del protocolo SIP normal, tal y como se describe en el documento EBU TECH3368 ("Protection: Media Duplication Redundancy"). Se recomienda el uso de SIP Diversity para la comunicación de audio en redes poco fiables.

El uso de SIP Diversity con un códec de contribución sobre el terreno permitiría tener dos interfaces de red independientes para enlazar su audio bidireccional con el códec de estudio. De este modo, la posibilidad de perder bits de información de audio en la red se minimizaría considerablemente.

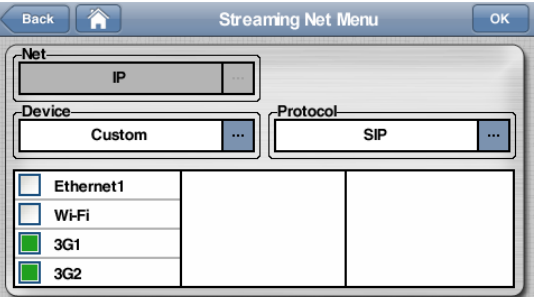

El flujo de audio duplicado del códec de campo podría llegar a una o a las dos interfaces de red independientes del códec de estudio, dependiendo de si se requiere un mayor grado de resiliencia para la conexión IP de los códecs en la infraestructura del estudio.

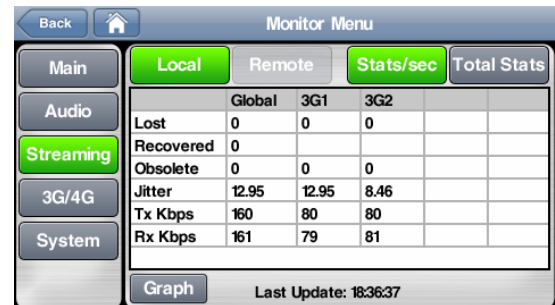

![](_page_7_Picture_48.jpeg)

#### SIP Diversity 2x2

El protocolo <SIP Diversity 2x2> es una forma alternativa de utilizar SIP con diversidad. Este método logra una mayor resistencia para SIP trabajando con módems 3G/4G, ya que uno u otro acceso a la red celular puede volverse temporalmente no disponible, apareciendo más tarde con su dirección IP cambiada a otro número.

SIP Diversity 2x2 utiliza un registro SIP doble para el códec "llamante" y el "receptor". Por lo tanto, el cliente debe utilizar dos cuentas SIP para cada códec; incluso si uno de los códecs utiliza sólo una interfaz de red (por ejemplo, el códec de estudio).

![](_page_7_Picture_49.jpeg)

Habilite el protocolo <SIP Diversity 2x2> en [**Menu /Streaming /NET]**:

O en el equipo de estudio:

![](_page_8_Picture_66.jpeg)

Después introducir la doble cuenta SIP en Menu /Streaming /Protocol menu:

![](_page_8_Picture_3.jpeg)

Tras el registro, el usuario debe comprobar que ambos registros SIP han finalizado con éxito. La barra de conexión debería tener dos puntos grises.

![](_page_8_Picture_5.jpeg)

Iniciar una conexión SIP robusta, utilizando SIP Diversity 2x2, significa marcar el URI del usuario de destino manualmente o mediante una <Llamada de Grupo> (para ello la agenda debe listar el URI del destino).

![](_page_9_Picture_0.jpeg)

#### Registro doble en el servidor por defecto y en el de reserva

La activación del protocolo SIP Diversity 2x2 también puede proporcionar un doble registro SIP: el primer registro apunta al servidor SIP "por defecto", mientras que el segundo registro se registra en el servidor SIP "de reserva" asignado. En realidad, ambos servidores SIP, el predeterminado y el de respaldo, pueden estar en línea al mismo tiempo, pero cualquier conexión de audio debe ser enrutada a través de uno solo de los posibles servidores SIP.

#### Usando Perfiles en SIP

El documento EBU TECH3368 describe también el uso de "Perfiles" para el Protocolo de Inicio de Sesión (SIP). Mediante los perfiles, la sesión se establece con parámetros enriquecidos para la comunicación. No sólo se acuerda la compresión de audio y el ancho de banda de transmisión entre los extremos de la comunicación, sino también el búfer de jitter optimizado que se utilizará, los parámetros de calidad de servicio o la calidad de audio de enlace descendente optimizada (por ejemplo, comunicación de audio asimétrica).

![](_page_9_Picture_61.jpeg)

Antes de usar perfiles, un usuario de Quantum puede alamcenar una lista de perfiles SIP útiles en el menú [**Menu /Streaming /Profile**].

![](_page_10_Picture_66.jpeg)

El cuadro de diálogo <Streaming Rx> configuraría el buffer de jitter de recepción para el códec propio y el del extremo lejano involucrados.

![](_page_10_Picture_67.jpeg)

El cuadro de diálogo <Codificador de audio> podría dar una lista de prioridades para los posibles algoritmos de compresión de audio a negociar con el códec del extremo remoto  $^7$ .

<sup>7</sup> Tenga en cuenta que el parámetro del perfil <Streaming Net> debe ser seleccionado para organizar el uso de una lista de prioridades del algoritmo de compresión. Tenga en cuenta que esto implica definir también la interfaz o interfaces activas para este perfil (Ethernet, 3G/4G, personalizada o Wifi).

![](_page_11_Picture_4.jpeg)

#### Apéndice 1:

#### Solución de problemas con el protocolo SIP

Este apéndice trata de ofrecer algunos consejos para resolver problemas si el protocolo SIP está en uso, pero parece no funcionar perfectamente. Las posibles razones de los problemas se enumeran para cada caso. Por favor, verifique la causa raíz propuesta y resuélvala.

#### Caso 0: Línea No Disponible o Línea Caída

![](_page_12_Picture_4.jpeg)

![](_page_12_Figure_5.jpeg)

Si lee en la barra de conexión una indicación como " Not Available" o "Down", esto significa que la interfaz de red que intenta utilizar no está disponible para este dispositivo.

Por favor verifique:

- 1. Ha elegido el interfaz de red correcto que desea usar en [**/Menu /Streaming /Net**].
- 2. Si está intentando utilizar el puerto Ethernet2 (LAN2 de la parte trasera), tiene que haber habilitado este puerto en el [**/Menu /Interfaces /LAN /LAN2**] previamente.
- 3. Si intenta utilizar cualquier módem LTE, compruebe que ha insertado las tarjetas SIM adecuadas antes de encender el códec.
- 4. Si está intentando utilizar cualquier módem LTE de Wifi, por favor, compruebe el manual de usuario o los tutoriales sobre la configuración del interfaz.

Caso 1: El registro SIP falla desde el primer momento.

![](_page_13_Picture_1.jpeg)

Una indicación de punto rojo significa que el registro SIP no ha finalizado con éxito. (Normalmente, esta indicación permanece con una indicación de punto amarillo durante un tiempo breve antes de cambiar a una indicación de punto rojo). El códec Quantum seguirá intentándolo, pero probablemente haya que corregir algún parámetro para que el códec se registre con éxito.

Por favor verifique:

- 1. Ha escrito las cadenas correctas para el nombre del servidor y el URI SIP (inicio de sesión del usuario) en [**Menu /Streaming /Protocol /Codec1-or-2 /Server**]. Tenga en cuenta que normalmente la cadena debe coincidir con los parámetros 'User Name' y 'Auth User'.
- 2. Verifique que la cadena de 'Server IP' sea correcta o pruebe con su dirección IP numérica.
- 3. Pruebe a configurar la dirección IP numérica del servidor también como parámetro 'Enable Outbound Proxy Server' [**Menu /Streaming /Protocol /Codec1-or-2 /Server**]. A continuación se ofrece un ejemplo.
- 4. Verifique que la configuración de su interfaz tiene un DNS válido. Por ejemplo, como en la imagen Menú /Interfaces /LAN (siguiente imagen). Por favor, recuerde que si usted está usando módems LTE el menú 3G se aplica; pero por lo general esta condición se cumple perfectamente con la configuración de LTE.
- 5. ¿Puede su códec acceder a Internet a través de esta interfaz de red?
- 6. Si su servidor SIP utiliza un offset de puerto diferente al puerto por defecto 5060, deberá especificar este offset en el parámetro " Server IP". Por favor, compruebe la tercera imagen de esta secuencia. Por favor, observe que en este ejemplo el servidor 'sip.es' está pidiendo el registro en el puerto :5260 en lugar del puerto por defecto 5060.

![](_page_14_Figure_0.jpeg)

![](_page_14_Picture_1.jpeg)

![](_page_14_Picture_38.jpeg)

Caso 2: Mensaje de error SIP 4xx se muestra al intentar llamar al otro códec

![](_page_15_Picture_1.jpeg)

![](_page_15_Picture_2.jpeg)

Un mensaje de error 4xx en la barra de conexión significa que el servidor SIP responde por sí mismo (por ejemplo, 404 - No encontrado - en línea) o redirige un mensaje del otro códec (por ejemplo, 488 - No aceptable). Al igual que los mensajes 4xx, también pueden aparecer mensajes de error 5xx y 6xx. Puede encontrar una lista de mensajes SIP estándar en el apéndice 2. Tenga en cuenta que algunos proveedores utilizan mensajes de error ligeramente diferentes para las mismas causas.

Por favor, recuerde que los últimos mensajes de error SIP en la pantalla permanecen visibles hasta que se realicen nuevas acciones de usuario. Por lo tanto, la condición de error original podría ya no ser válida.

Los mensajes más communes podrían ser:

![](_page_15_Picture_125.jpeg)

Caso 3: El decodificador no reproduce el audio, pero la conexión SIP fue aceptada por un tiempo.

![](_page_16_Picture_1.jpeg)

La barra de conexión de Quantum se ha vuelto verde - Esto significa que el códec remoto ha aceptado la conexión para el streaming. Si el 'Decodificador' de Quantum se mantiene en 'Prebuffering' (rosa) sin cambiar a un audio decodificado válido (azul oscuro), no se reproduce audio localmente. Probablemente 30s más tarde la conexión se detendrá y el Quantum se mantendrá en reposo de nuevo. Por favor, verifique:

- 1. La configuración del codificador seleccionado no es interoperable con el códec remoto. Pruebe una codificación MPEG L2 o y G722 como alternativa a la codificación elegida.
- 2. Si no está utilizando un servidor SIP, sino que intenta una conexión SIP directa (peer-topeer), por favor asegúrese de que su router de Internet tiene una definición de reenvío de puertos (port forwarding) para el puerto UDP 5004.
- 3. Pruebe a iniciar la llamada SIP desde el códec Quantum si se ha contactado sin éxito desde el códec remoto.
- 4. Si no está utilizando un servidor SIP, sino que intenta una conexión SIP directa (peer-topeer), por favor asegúrese de configurar un servicio STUN válido o configure manualmente su dirección pública de Internet como en el siguiente ejemplo [**Menu /Streaming /Protocol /Codec1-or-2 /Address**] (hay servicios STUN gratuitos disponibles en Internet).

![](_page_16_Figure_7.jpeg)

![](_page_16_Figure_8.jpeg)

#### Caso 4: Conectando – 408 Request Terminated

![](_page_17_Picture_1.jpeg)

![](_page_17_Picture_2.jpeg)

La barra de conexión de Quantum muestra un mensaje intermitente de 'Connecting', pero se detiene después de algunos segundos con un mensaje de error '487 Request Terminated'.

Por favor verifique:

- 1. Si no está utilizando un servidor SIP, sino que intenta una conexión SIP directa (peer-topeer), por favor asegúrese de que su router de Internet tiene una definición de reenvío de puertos (port forwarding) para el puerto UDP 5060.
- 2. Pruebe a iniciar la llamada SIP desde el códec remoto si ha llamado sin éxito desde el códec Quantum..
- 3. Si no está utilizando un servidor SIP, sino que intenta una conexión SIP directa (peer-topeer), por favor asegúrese de configurar un servicio STUN válido o configure manualmente su dirección pública de Internet como en el siguiente ejemplo [**Menu /Streaming /Protocol /Codec1-or-2 /Address**] (hay servicios STUN gratuitos disponibles en Internet).

![](_page_17_Picture_124.jpeg)

![](_page_17_Picture_9.jpeg)

Caso 5: Tiene muchos intentos de conexión no autorizados.

![](_page_18_Picture_1.jpeg)

Si no se utiliza el servidor SIP para el registro y se utiliza el protocolo SIP para la conexión directa (peer-to-peer), el códec queda expuesto a través del puerto conocido (5060) a los intentos externos no autorizados. Normalmente ninguno de los intentos conseguirá realmente conectar, pero mantendrá su códec ocupado frecuentemente durante varios segundos.

Son posibles varias contramedidas:

- 1. Utilizar una infraestructura de servidores SIP.
- 2. Encienda el protocolo SIP justo a tiempo para hacer o recibir su conexión SIP real con su compañero esperado.
- 3. Habilite la función CallFilter en su WhiteList [**Menu /Streaming /CallFilters /IP /WhiteList /Enable /Add**]. Puede indicar los códecs permitidos usando caracteres comodín.

![](_page_18_Picture_7.jpeg)

![](_page_18_Picture_106.jpeg)

## Apéndice 2:

### Códigos de mensaje SIP estándar

![](_page_19_Picture_145.jpeg)

![](_page_20_Picture_129.jpeg)